# PEP: Personalized Education Plans Frequently Asked Questions

# **1. How do I access PEP?**

There are links to PEP available on the ZCS home page (www.zcs.k12.in.us) as well as each of the school websites. To go directly to PEP use the following link: https://misi.zcs.k12.in.us/

# **2. Where do I get my PEP account and password?**

PEP accounts and passwords were distributed in the following ways:

- All elementary schools letters were included in the folders at the Back to School events the week before school started.
- ZMS letters were included in the July 1 mailing that also included the fee statements.
- ZWMS letters were passed out at the Open House events the first week of school
- ZCHS letters were passed out along with schedules at the Back to School events the week before school started.
- Newly enrolled students will receive their account letters from their schools shortly after starting school.
- If you still can not find your login information, please call the secretary at a school which your child attends. They will need to confirm some information before giving you the account information.

# **3. How often is PEP updated?**

Every school night.

# **4. There is an error in my child's data. How do I get this corrected?**

Contact the school secretary where your child is enrolled.

### **5. My child has siblings who are not listed in PEP. How do I get this corrected?**

We can only track siblings who are enrolled in Zionsville Community Schools. If your child does have a sibling who is not listed it is because our records do not have the same home phone number as that is how siblings are identified.

### **6. Where do I find my child's grades for individual assignments/tests?**

Click on Trends in the blue menu bar and then click on the  $\frac{1}{2}$  icon under Progress Report. If you have any questions about why grades have not been entered for a class, please

contact that teacher. If you click on the  $\Box$  in the upper right corner you will see a list of email links for your child's teachers at the bottom of the next screen. *Please note that this information is only provided for grades 6 through 12.* 

**7. I'm divorced. Can my ex-spouse have access?**

YES, if he/she has legal rights to school documents. It's a great way to keep the entire family connected and save on copying materials at home. Our first priority has been to get PEP accounts set up for the phone number which we have on record as the student's home phone. We did have the system generate accounts for the other home phone numbers associated with a student so we most likely have the additional account set up. However, because of the confidentiality of the information we want to ensure that these accounts are distributed appropriately. Please call the secretary at a school which your child attends. They will need to confirm some information before giving you the account information.

### **8. What technical requirements are needed for PEP?**

A recent version of your internet browser works best. For example the minimum requirement for Internet Explorer is version 5.0.

# **9. I am having trouble logging in to PEP. What should I do?**

There are a number of reasons why you might have problems. It is important to pay close attention to the error you receive to know what the problem is.

*9.1 If you receive the following error, then something is incorrect about your account or password.*

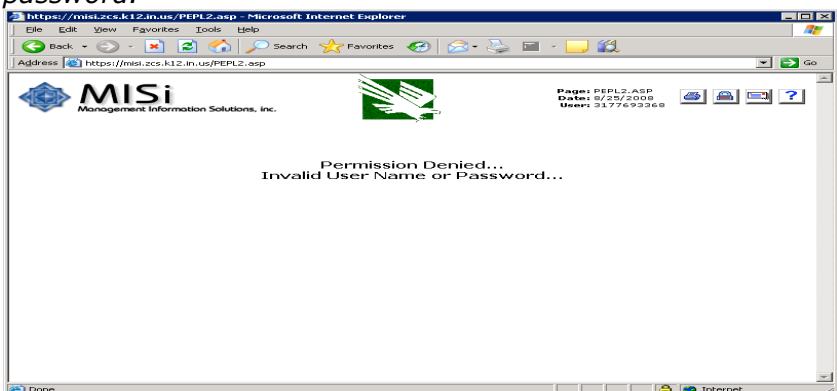

Please remember that accounts are set up as phone numbers, including the area code, but excluding any punctuation (e.g., 3177691234). Passwords are case-sensitive (e.g., a password of SmartOne requires an upper case S and an upper case O but all other letters should be in lower case). Another possibility for this problem is that you have had too many failed attempts. The system will reset these every school night so wait a day and try again.

*9.2 If you receive the following error, the problem is not with your account or password but it is something in the way your browser is set up.*

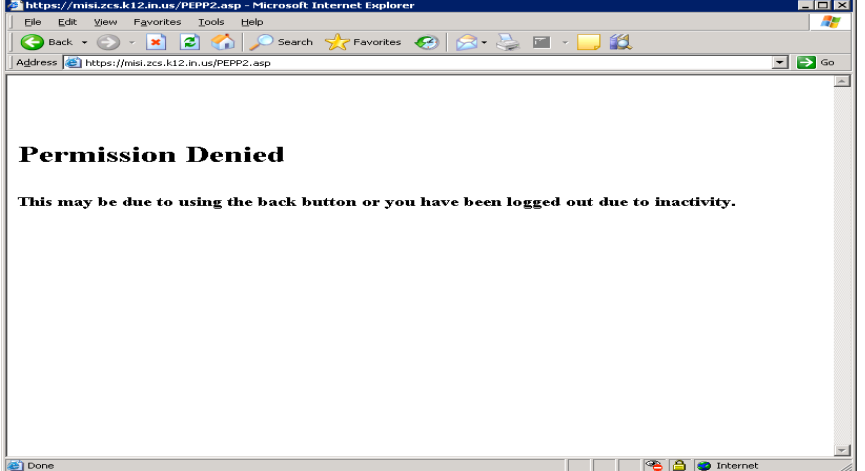

If your browser is Internet Explorer, try the following:

- Click on Tools in the Internet Explorer menu bar
- Click on Internet Options…
- Click on the Privacy tab
- Make sure the slider is set no higher than Medium High.

Another possible cause for this problem is the presence of toolbars or Spyware blockers that disable the cookies required for this application. It is very difficult to anticipate all toolbars or add-on's that could be running on each parent machine. Please try to disable these toolbars or add-on's to see if that helps. Another good last resort is to make sure that you have run the Windows updates at http://windowsupdate.microsoft.com.

If you are still having difficulty and have access to another computer please try to log on from the other computer to see if you have the same problem.

#### *9.3 If you receive the following screen or something similar, it has to do with the security certificate.*

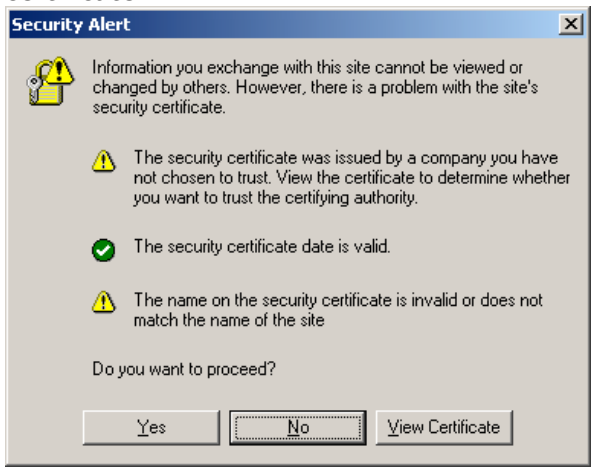

Please click Yes.

*9.4 If you see a message at the top of your screen – "Pop-up blocked. To see this pop-up or additional options click here…" you have a pop-up blocker enabled.*

Click on "Always Allow Pop-ups From This Site…". It will ask, "Would you like to allow popups from '\*.k12.in.us'?". Click Yes.

#### *9.5 If you see the message "There was a problem with your credentials. You'll need to login again.":*

You have tried to log in to PLConnect (which is a tool for teachers) instead of PEP.

*9.6 If you are still not able to access your account after trying the above options,* please send an email to ZCS Technical Support for PEP at pep@zcs.k12.in.us and provide the following information:

- Your operating system (Windows XP, Vista, Mac,…)
- Your browser (Internet Explorer, Firefox, Safari,…) & the version #
- Any toolbars you have installed (Google, Yahoo,…)
- The error message you are receiving.

### **10. Why can't I be alerted by e-mail of failing grades or tardies like I did with ParentConnect?**

Due to the unreliability of the ParentConnect email alerts and overall difficulties with the program - we chose to discontinue use of the ParentConnect product and go with a more reliable product that we had already in use. This year we will be looking at other products that have similar features to the ParentConnect product as well as email alert notifications.

#### **11. I do not see the grades for the classes my child took in summer school. Does that have an impact on the GPA shown?**

We have not yet loaded summer school grades into PEP but hope to do so this fall. However, those summer school grades are included in the system that calculates GPA and that is used to create transcripts.

# **12. How do I look at my child's NWEA scores (grades 2-8)?**

They are in Assessments. Please refer to the User Guide found by clicking  $\frac{1}{2}$  in the upper right corner for help with using the Assessments module.

#### **13. Other questions or issues**

Please contact ZCS Technical Support for PEP at pep@zcs.k12.in.us.